# Disabling a Tool Home or Tool Out Sensor

How to temporarily disable a tool out or tool home sensor in the winMulti control software

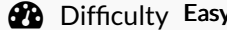

 $\Omega$  Duration 5 minute(s)

### **Contents**

[Introduction](#page-0-0) Step 1 - Exit [winMulti](#page-0-1) Step 2 - Open [tools.mul](#page-0-2) Step 3 - Disable the tool [reference](#page-1-0) Step 4 - Save [tools.mul](#page-1-1) Step 5 - Restart [winMulti](#page-1-2) Step 6 - [Disable](#page-2-0) the Alarm **Comments** 

## <span id="page-0-0"></span>Introduction

If there is a failure of a tool out or tool home sensor on the Stuga spindle ring, it is important to be able to quickly disable the input so the machine can continue production until the problem can be properly resolved. The software has an inbuilt functionality to do this - this tutorial takes you through the necessary steps

## <span id="page-0-1"></span>Step 1 - Exit winMulti

A change has to be made to one of the setup files, so you need to exit to the desktop

## <span id="page-0-2"></span>Step 2 - Open tools.mul

Navigate to the directory containing tools.mul. Depending on the machine type, this could be c:\multi, c:\ddrive or d:\

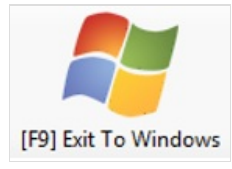

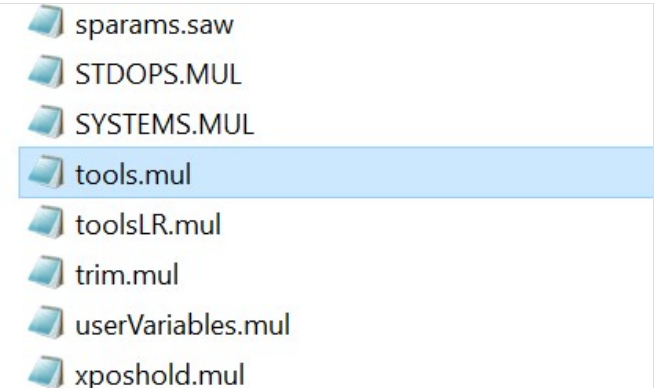

### <span id="page-1-0"></span>Step 3 - Disable the tool reference

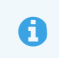

 $\bullet$  ...The ioReferences for the spindle home / out inputs are different for various machine types. This is a historical anomaly left over from when the control programs were merged

#### See [Dictionary](https://stuga.dokit.app/wiki/Stuga_Machine_IO_Dictionary_-_Inputs) for more detail on IO inputs For Autoflows:

The ioRefs are in the range 67-86 and begin InB\_Spin....

#### For ZX and Flowline:

The ioRefs are in the range 405-422 and begin SP or DP

To disable the input, change the IOReference code to -1

The spindle software automatically uses a timer instead of the input to control the spindle

Function Timer Plunge Out Parameter 'toolplunge' Plunge Home Fixed 10ms Double Plunge Out Fixed 0.75s Double Plunge Home Fixed 0.75s

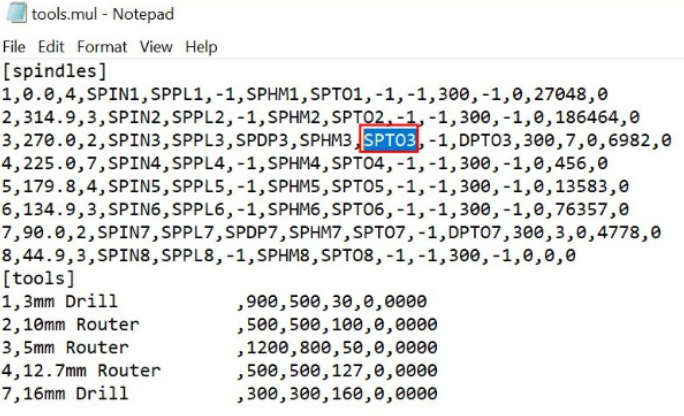

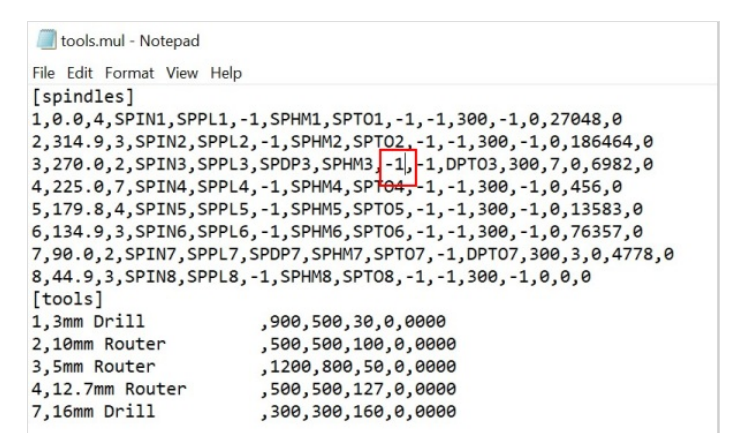

### <span id="page-1-1"></span>Step 4 - Save tools.mul

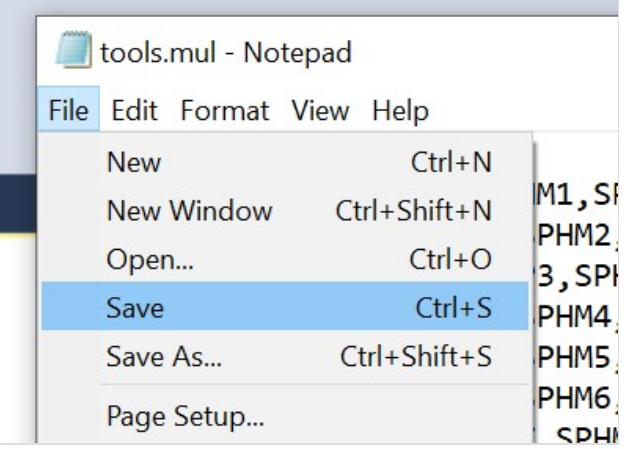

### <span id="page-1-2"></span>Step 5 - Restart winMulti

## <span id="page-2-0"></span>Step 6 - Disable the Alarm

Depending on the setup of the individual machine, there will probably be an alarm set up to detect if the sensor is active at the correct stroke of the cylinder.

This is easily disabled through the Settings->Alarms screen by unticking the "Enabled" box

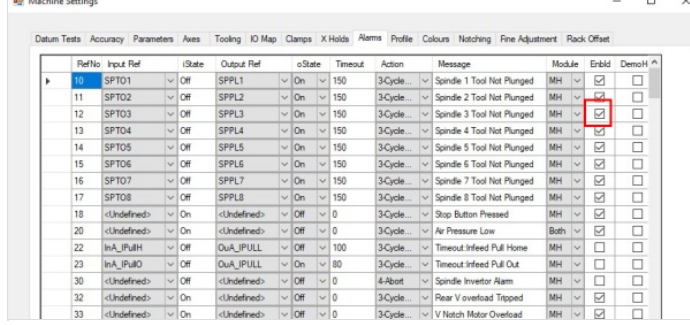

 $\frac{1}{2}$